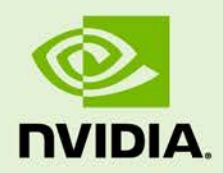

# JETSON TX2 PLATFORM ADAPTATION AND BRING-UP GUIDE

DA\_08477-002 | July 2, 2019

### **L4T Driver Package**

# **Document Change History**

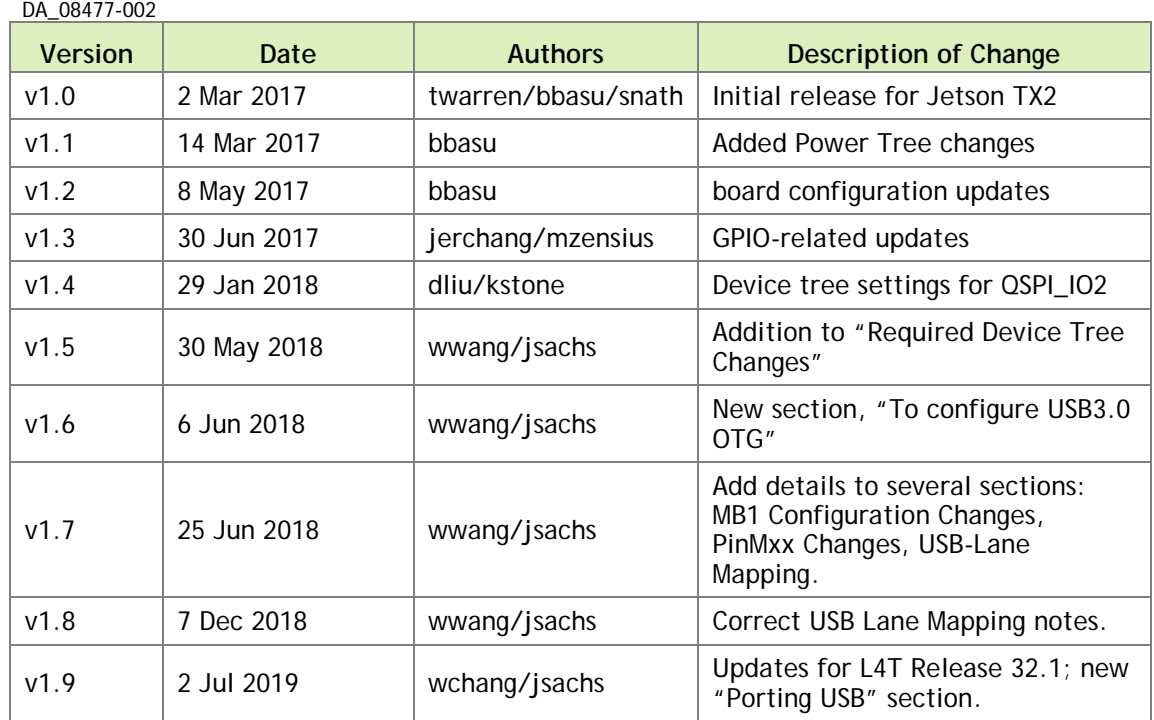

### **Table of Contents**

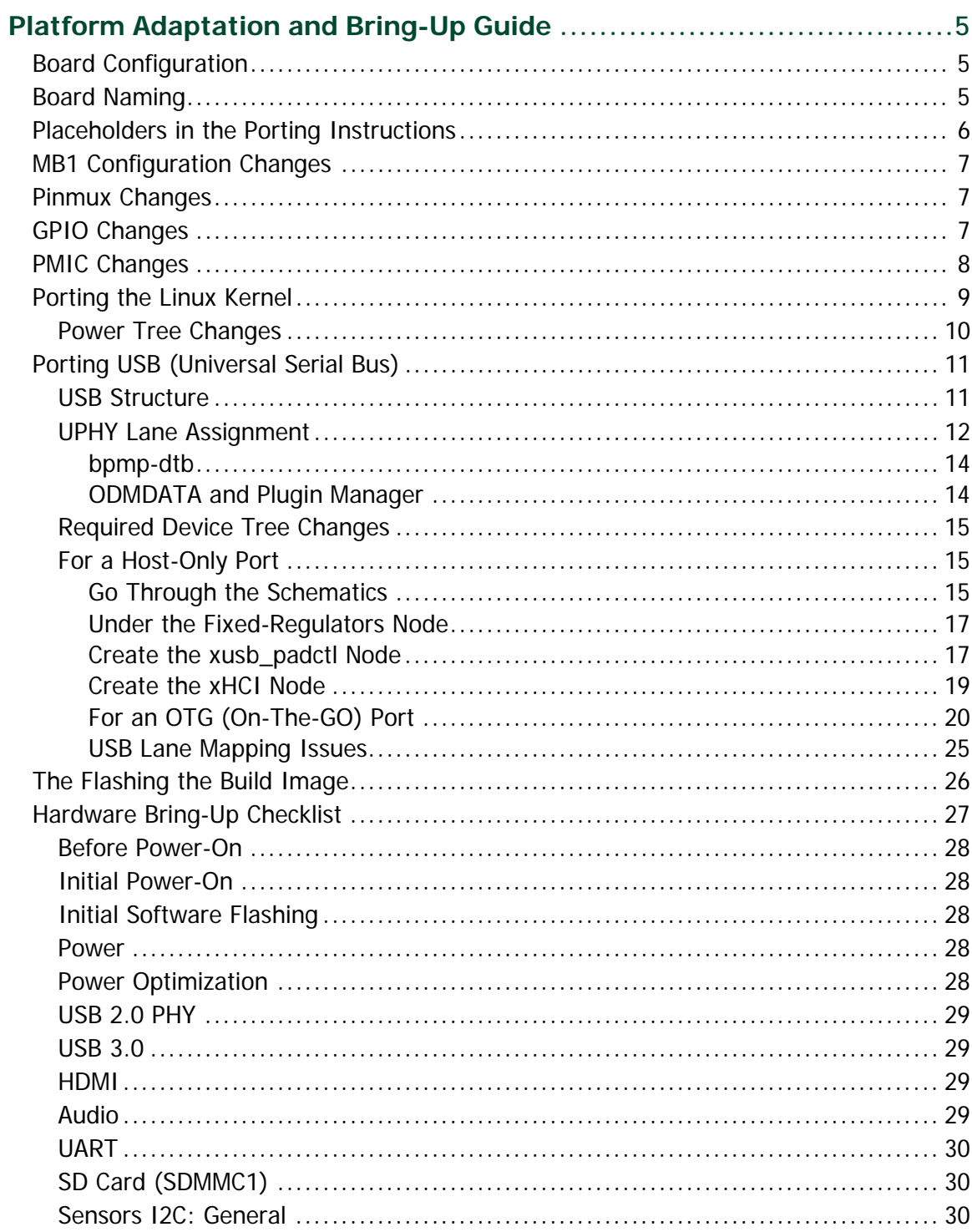

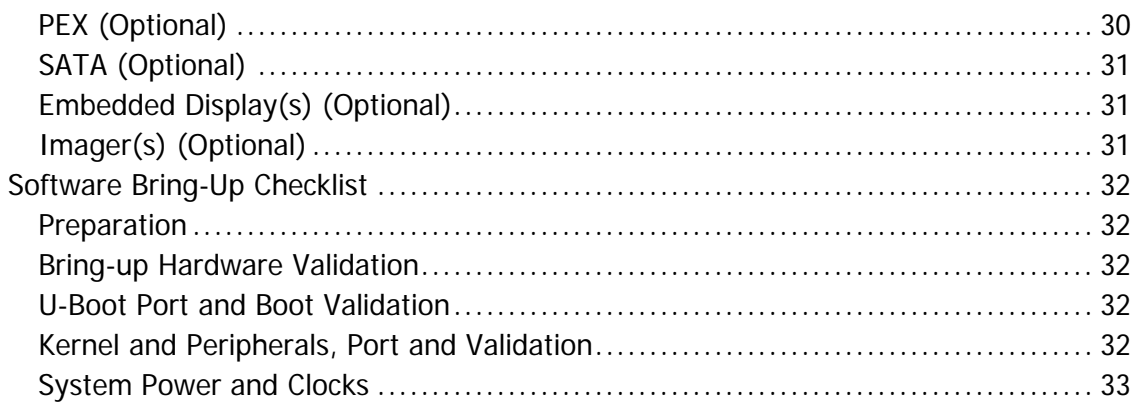

## **List of Figures**

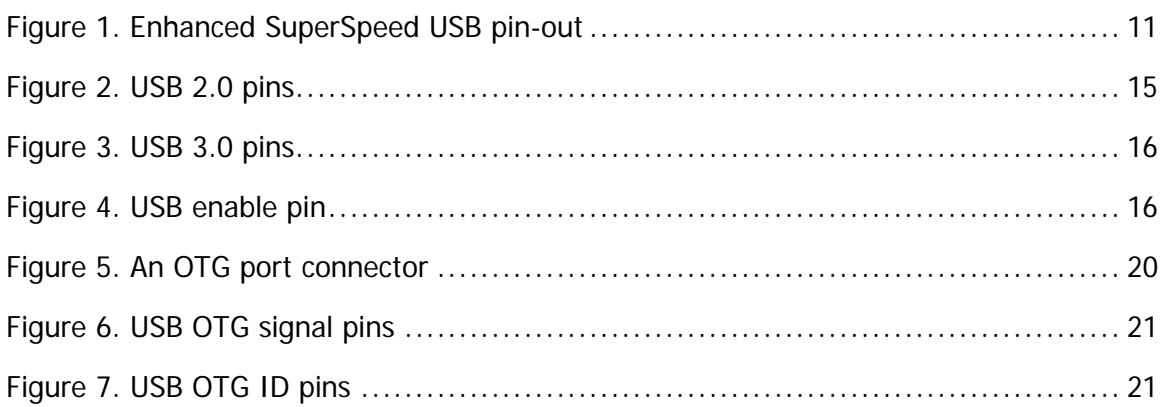

### **List of Tables**

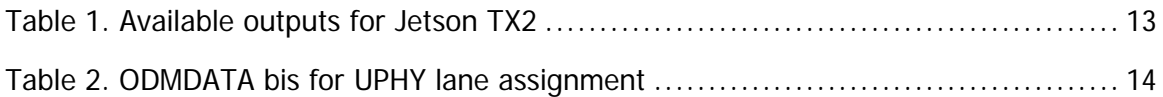

# <span id="page-4-0"></span>Platform Adaptation and Bring-Up Guide

This document describes how to port the NVIDIA® Tegra® Linux Driver Package and the U-Boot bootloader from NVIDIA® Jetson™ TX2 Developer Kit to other hardware platforms.

The examples described include code for the Jetson TX2 Developer Kit (P2771).

For information on customizing the configuration files, refer to [Tegra Linux Driver](https://docs.nvidia.com/jetson/archives/l4t-archived/l4t-321/index.html)  [Package Development Guide,](https://docs.nvidia.com/jetson/archives/l4t-archived/l4t-321/index.html) "MB1 Platform Configuration" and "Configuring Pinmux, GPIO and PAD" topics.

## <span id="page-4-1"></span>Board Configuration

The Jetson TX2 module consists of a P3310 main board that sits on a P2597 base board. The complete kit is named P2771 Jetson TX2 Developer Kit. The P3310 main board can be used without any software configuration modifications. The P3310 board sits on the P2597 I/O expansion base board. Both these boards have an EEPROM where the board ID is saved.

Before replacing the P2597 base board, verify the software programming of the Kernel device tables, MB1 configuration, ODM data, and flashing to de-configure the P2597 board with the custom configurations of your custom board. EEPROM ID for your custom board is not required.

## <span id="page-4-2"></span>Board Naming

To support your board in L4T, you must select a simple lower-case, alpha-numeric name for your board. The name can include dashes (-) or underscores (\_) but cannot contain spaces. For example:

jetson-tx2 p2771-000-500 myboard

The name you select appears in:

- Filenames and pathnames
- U-Boot and Linux kernel source code
- User-visible device tree filenames

Additionally, this name is exposed to the user through the U-Boot command prompt and various Linux kernel proc files.

In this document, <board> represents your board name.

You must also select a similarly-constructed vendor name. The same character set rules apply, such as the following example:

```
nvidia
```
In this document, <vendor> represents your vendor name.

**Note: Do not re-use and modify the existing NVIDIA® Jetson™ TX2 Developer Kit code without selecting and using your own board name. If you do not use your own board name it will not be obvious to Jetson TX2 users whether the modified source code supports the original Jetson TX2 Developer Kit board or your board.**

## <span id="page-5-0"></span>Placeholders in the Porting Instructions

Placeholders are used throughout this document, substitute an appropriate value for each placeholder when executing commands.

- <function> is a functional module name, which may be power-tree, pinmux, sdmmc-drv, keys, comm (Wifi/BT), camera, etc.
- <br >board> is a name you have selected to represent your platform. For example, p2771 is the name of the Jetson TX2 Developer Kit. NVIDIA <board> names use lower case letters.
- <version> is a board version number, such as a00. Files for NVIDIA reference boards include a version number. Files for customer platforms are not required to include a version number.
- <vendor> is the name of your organization, or the name of the vendor for your board.
- <root> is the device that holds root file system for the platform. The supported value is emmc.

## <span id="page-6-0"></span>MB1 Configuration Changes

MB1 provides the boot time configuration of the hardware applied by the bootloader. The MB1 boot configuration tables are available at:

```
<l4t_top>/bootloader/t186ref/BCT
```
## <span id="page-6-1"></span>Pinmux Changes

If your board schematic differs from that for Jetson™ TX2 Developer Kit board, you must change the pinmux configuration applied by the software.

The Jetson-TX2-Generic-Customer-Pinmux-Template.xlsm spreadsheet is provided to:

- Show the locations and default pinmux settings
- Define the pinmux settings in the source code or device tree

The spreadsheet is available at:

<https://developer.nvidia.com/embedded/downloads>

You must customize the spreadsheet for the configuration of your board.

## <span id="page-6-2"></span>GPIO Changes

If you designed your own carrier board, to translate from SOM-connector pins to actual GPIO numbers you must understand GPIO mapping formula below. The translated GPIO numbers can be controlled by the driver.

For example, to check the GPIO number of GPIO15/AP2MDM\_READY. perform the following steps.

To check the GPIO number

- 1. Search for GPIO15\_AP2MDM\_READY in Jetson\_TX2\_Generic\_Customer\_Pinmux\_Release.xlsx.
- 2. Confirm that the Customer Usage field is applied to GPIO3\_PBB.00.
- 3. Confirm in tegra186-gpio.h that GPIO3\_PBB.00 belongs to the main Tegra GPIO group, and that the port number is 21:

```
#define TEGRA_MAIN_GPIO_PORT_BB 21
```
4. Because the SoC device registers GPIOs dynamically, search kernel messages to check GPIO allocation ranges for each GPIO group. The command and resulting output are similar to the following:

```
$ dmesg | grep gpiochip_add_data
[ 1.247404] gpiochip_add_data: registered GPIOs 320 to 511 on 
device: tegra-gpio
[ 1.262595] gpiochip_add_data: registered GPIOs 256 to 319 on 
device: tegra-gpio-aon
```
As shown in the outpout above, there are 2 Tegra GPIO ports with different offsets:

- $\cdot$  tegra-gpio, offset = 320
- tegra-gpio-aon, offset= 256
- 5. Because PBB00 belongs to the tegra-gpio group, the port number from step 3 is 21, and the offset is 320. Use the following formula to calculate the GPIO number:

```
TEGRA_MAIN_GPIO(port, offset) = 
((TEGRA_MAIN_GPIO_PORT_##port * 8) + offset)
```
Hence, the GPIO number of GPIO15/AP2MDM\_READY is (21\*8)+320 = 488.

### <span id="page-7-0"></span>PMIC Changes

The PMIC configuration file configures the initial PMIC in the P3310 board. Some GPIO expander-based GPIO regulator settings in the P2597 base board configurations are also defined. Review this configuration file to replace any references to the P2597 board to your custom board. If required, include any regulator information to enable this file.

For example, remove the following section that is writing to a slave on the I2C controller 0 address 0x74 in the P2597 base board. Additionally, update the number of blocks and array number for other entries of the block:

```
tegra186-mb1-bct-pmic-quill-p3310-1000-c04.cfg
# 5V0_HDMI_EN
pmic.qeneric.1.block[2].type = 1; # I2C Typepmic.generic.1.block[2].i2c-controller-id = 0;
pmic.generic.1.block[2].slave-add = 0xE8; # 7BIt:0x74
pmic.generic.1.block[2].reg-data-size = 8;
pmic.generic.1.block[2].reg-add-size = 8;
pmic.generic.1.block[2].block-delay = 10;
pmic.generic.1.block[2].count = 2;
pmic.generic.1.block[2].commands[0].0x07.0xFF = 0xEF;
pmic.generic.1.block[2].commands[1].0x03.0xFF = 0x10;
```
## <span id="page-8-0"></span>Porting the Linux Kernel

It is assumed that you are using the CVM module provided by NVIDIA and that it has not been modified; the eMMC, PMIC, and DDR are the same with the same routing of lines. The modifications you are making are for the CVB baseboard that hosts all the peripherals. Consequently, based on the peripherals present on your baseboard, you can modify the .dts files by disabling/enabling the controllers and changing the supplies.

To port the kernel configuration code (the device tree) to your platform, modify one of the distributed configuration files to describe the design of your platform.

The configuration files available at:

```
<top>/hardware/nvidia/platform/t18x/
<top>/hardware_nvidia/soc/t18x
```
The final DTB file used is:

tegra186-quill-p3310-1000-a00-00-base.dts

By reading the above file, you see which other .dtsi files are referenced by include statements. Common .dtsi files that may be modified to reflect hardware design changes include:

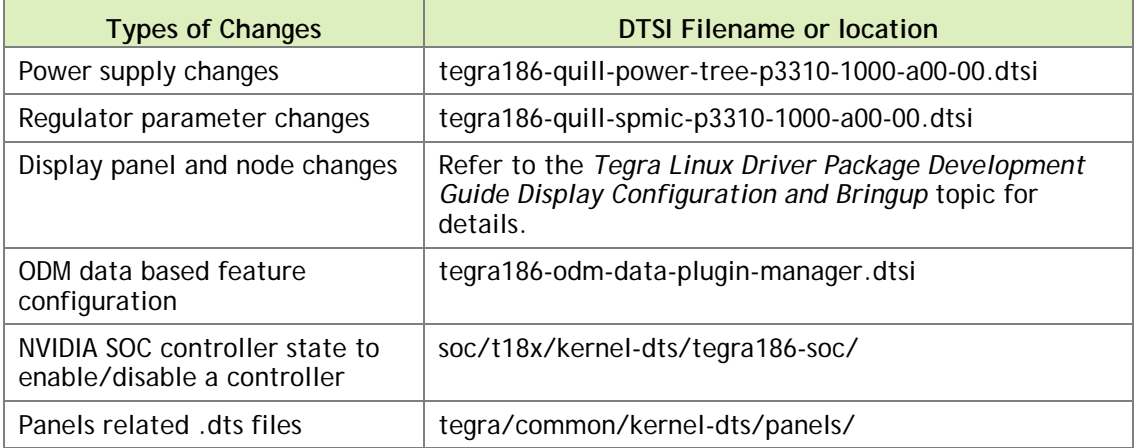

Verify that no other .dts or .dtsi file, including these .dts files, overrides any changes you make.

As a best practice, create your own set of .dts files based on the Quill files already present. Rename your newly created files to the name of your board.

**Note: Use fdtdump or dtc to generate a .dts from the final .dtb file and check if your changes have taken effect.**

The command usage is as follows:

```
dtc -I dtb -O dts tegra186-quill-p3310-1000-a00-00-base.dtb > tegra186-
quill-p3310-1000-a00-00-base.dts
fdtdump dts tegra186-quill-p3310-1000-a00-00-base.dtb > tegra186-quill-
p3310-1000-a00-00-base.dts
```
### <span id="page-9-0"></span>Power Tree Changes

The Jetson P2597 baseboard has a GPIO expander. Some of the pins on the GPIO expander are used as a GPIO regulator. One such usage is to enable vbus-2-supply which is powered using vdd\_usb2\_5v GPIO regulator. If your custom board does not have the vdd\_usb2\_5v supply, the xhci driver enumeration fails on the target system. To solve this situation, you must:

1. Change the supply with battery\_reg using the .dtsi file located at:

```
hardware/nvidia/platform/t18x/common/kernel-dts/t18x-common-
platforms/tegra186-quill-power-tree-p3310-1000-a00-00.dtsi
```
- 2. Regenerate the DTB.
- 3. Flash with the correct DTB.

The modifications are as follows:

```
pinctrl@3520000 {
    vbus-0-supply = <&vdd_usb0_5v>; 
   vbus-1-supply = <\&vdd_ush1_5v>;
     vbus-2-supply = <&battery_reg>;
     vbus-3-supply = <&battery_reg>;
     vddio-hsic-supply = <&battery_reg>;
     avdd_usb-supply = <&spmic_sd3>;
     vclamp_usb-supply = <&spmic_sd2>;
    avdd pll erefeut-supply = < &spmic sd2>;
};
```
To disable XHCI

- 4. Change the lane configuration.
- 5. Update the following node.

```
xhci@3530000 {
    status = "disabled";
     phys = <&tegra_xusb_padctl TEGRA_PADCTL_PHY_UTMI_P(0)>,
            <&tegra_xusb_padctl TEGRA_PADCTL_PHY_UTMI_P(1)>,
            <&tegra_xusb_padctl TEGRA_PADCTL_PHY_USB3_P(1)>;
```

```
 phy-names = "utmi-0", "utmi-1", "usb3-1";
};
```
For information about .dts files, refer to the documentation at Documentation/devicetree/bindings in the NVIDIA released Linux kernel source package.

## <span id="page-10-0"></span>Porting USB (Universal Serial Bus)

Jetson TX2 can support up to three SuperSpeed USB ports. In some implementations not all of these ports can be used because of UPHY lane sharing among PCIE, SATA, UFS, and XUSB. The Jetson P2597 carrier board is designed and verified for one USB3.0 port and one USB2.0 OTG port. If you designed your own carrier board, verify the UPHY lane mapping and compatibility between P2597 and your custom board by consulting the NVIDIA team.

### <span id="page-10-1"></span>USB Structure

An enhanced SuperSpeed USB port has nine pins:

- VBUS
- GND
- $\bullet$  D+
- D−
- Two differential signal pairs for SuperSpeed data transfer
- One ground (GND\_DRAIN) for drain wire termination and managing EMI, RFI, and signal integrity

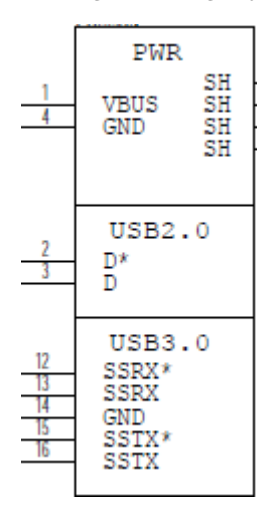

<span id="page-10-2"></span>Figure 1. Enhanced SuperSpeed USB pin-out

The D+/D− signal pins connect to UTMI pads. The SSTX/SSRX signal pins connect to UPHY and are handled by a single UPHY lane. As UPHY lanes are shared between

PCIE, SATA, UFS, and XUSB, UPHY lanes must be assigned according to the custom carrier board's requirements.

### <span id="page-11-0"></span>UPHY Lane Assignment

UPHY is an acronym for **universal physical layer**, a physical I/O interface layer that can serve multiple types of interfaces, e.g. USB, PCIe, SATA, and UFS. A UPHY lane can support multiple types of interfaces.

The Jetson P2597 carrier board is designed and verified for one USB3.0 port and one USB2.0 OTG port. The possible use cases and their UPHY lane assignments are shown in [Table 1.](#page-12-0)

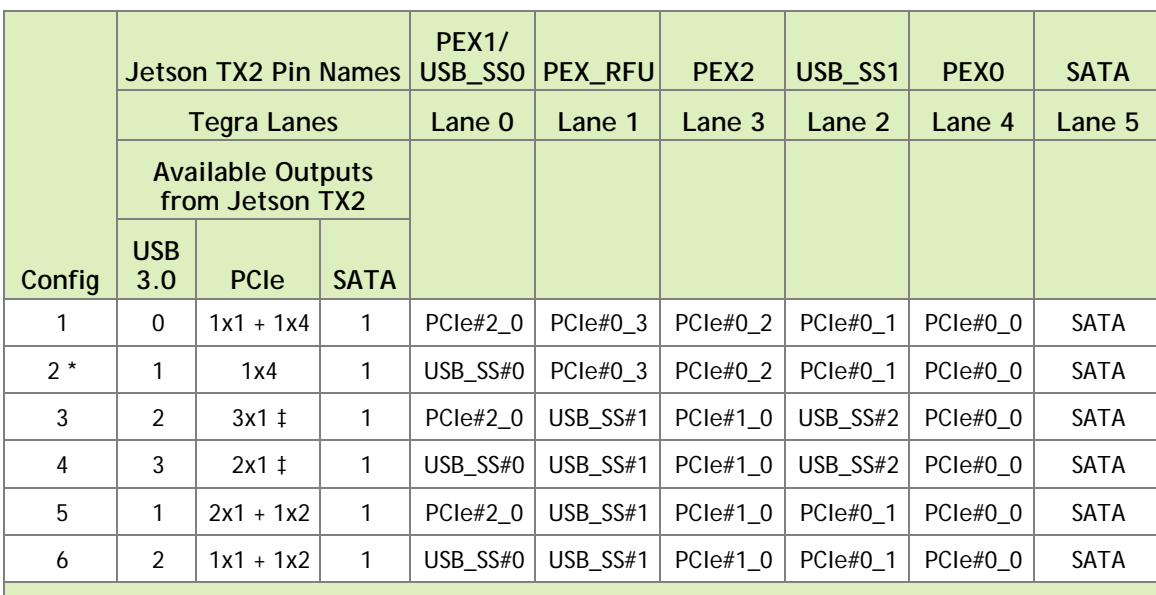

<span id="page-12-0"></span>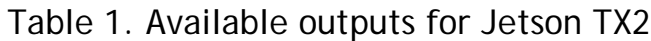

Configuration 2 represents the default on the carrier board. Lane 0 is assigned to USB SuperSpeed port 0, Lanes 1 through 4 are assigned to PCIe, and Lane 5 is assigned to SATA.

† PCIe Interface 2 can be brought to the PEX1 pins, or USB 3.0 port 1 to the USB\_SS0 pins, depending on the setting of a multiplexor on the module. The selection is controlled by QSPI\_IO2 configured as a GPIO. To switch USB\_SS0 to PEX1, configure QSPI\_I02 as follows:

```
pcie0_lane2_mux {
         gpio-hog;
       qpios = \langleTEGRA MAIN GPIO(R, 3) 0>;
        output-low;
        label = "pcie-lane2-mux";
       status = "disabled";
    + status = "okay";
   };
‡ Although PCIe is 3x1 and 2x1 for configurations 3 and 4, the actual setting in the device tree 
 must be x2, x1, x1. Otherwise pcie@1,0 does not work.
     pci@1,0 { 
        nvidia,num-lanes = <2>;
         status = "okay";
}<br>}
```
Jetson TX2 and the released software support all of the configurations described in [Table](#page-12-0)  [1.](#page-12-0) However, the device tree and ODMDATA must be set to support the configuration you want to use. For further information, see the *NVIDIA Jetson TX2 Technical Reference Manual* (TRM). Consult with NVIDIA before designing your custom board.

Lane assignment can be defined by the uphy node in the bpmp-dtb file or by ODMDATA, defined in p2771-0000.conf.common. If both sources define lane assignment, the assignments in ODMDATA take priority.

If a customer device requires custom UPHY lane assignments, NVIDIA recommends defining them through ODMDATA because it can set related properties, such as MUX function properties, at the same time. You may prefer to perform lane assignment by

modifying the bpmp-dtb file if you are thoroughly familiar with UPHY and UPHY lane assignment. Consult NVIDIA for further assistance if you are considering this.

#### <span id="page-13-0"></span>bpmp-dtb

BPMP (**Boot and Power Management Processor**) is a Jetson TX2 processor that handles the boot process and offloads power management, clock management, and reset control tasks from the CPU. UPHY lane assignment is configured in the bpmp-dtb file under the device node uphy.

```
/ {
    uphy {
         lane0-owner = <TEGRA186_UPHY_LANE_XUSB>;
         lane1-owner = <TEGRA186_UPHY_LANE_PCIE>;
         lane2-owner = <TEGRA186_UPHY_LANE_PCIE>;
         lane4-owner = <TEGRA186_UPHY_LANE_PCIE>;
         lane5-owner = <TEGRA186_UPHY_LANE_SATA>;
         };
};
```
### <span id="page-13-1"></span>ODMDATA and Plugin Manager

ODMDATA and Plugin Manager support special properties of various products' device trees. While loading the BPMP firmware (BPMP-FW), Bootloader gets ODMDATA, checks the ODMDATA UPHY lane configuration bit, and updates the UPHY lane owners on bpmp-dtb. Later, BPMP-FW configures the UPHY lanes as defined by the updated DTB. This provides flexibility to maintain multiple board configurations during development

[Table 2](#page-13-2) shows the meanings of the ODMDATA bits that are related to UPHY lane assignment.

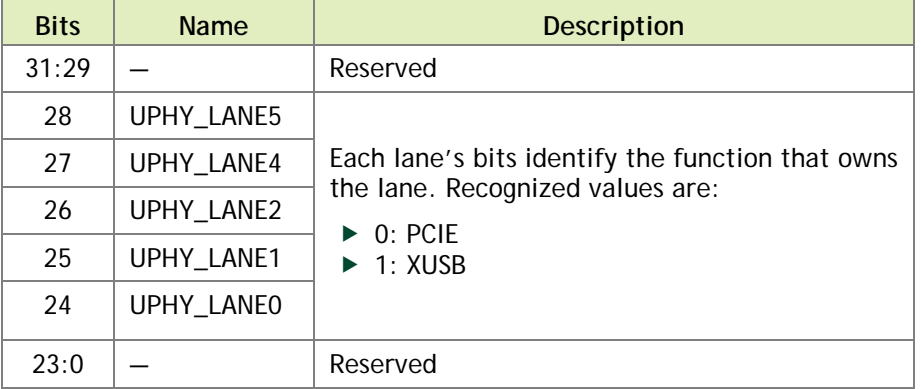

<span id="page-13-2"></span>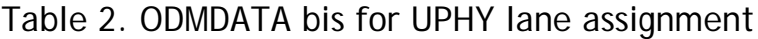

For example:

- ODMDATA=0x1090000 while flashing for Jetson TX2 for configuration 2
- ODMDATA=0x90000 for configuration 1
- ODMDATA=0x6090000 for configuration 3

### <span id="page-14-0"></span>Required Device Tree Changes

This section gives step-by-step guidance for checking schematics and configuring USB ports in the device tree. All the examples are based on the design of Jetson TX2 P2597 carrier board.

## <span id="page-14-1"></span>For a Host-Only Port

This section uses J19, a USB 3.0 type A connector, as an example of a host-only port.

### <span id="page-14-2"></span>Go Through the Schematics

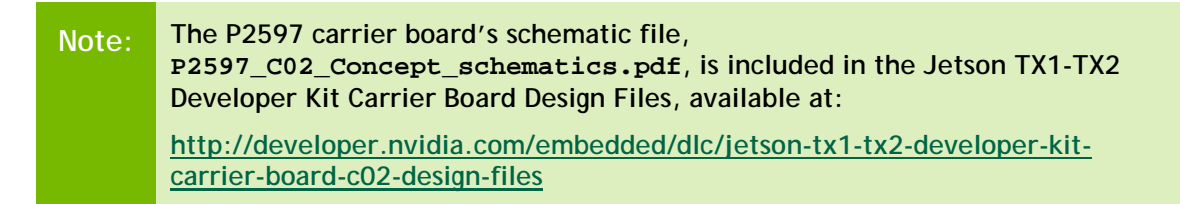

Check the USB connectors on the P2597 carrier board and find the wired socket location to the P3310 module board.

• USB2.0 signal pins D+/D- (DP and DN) wire out from J19 and lead to A39 (USB1\_D) and A38 (USB1\_D) on the CVM socket.

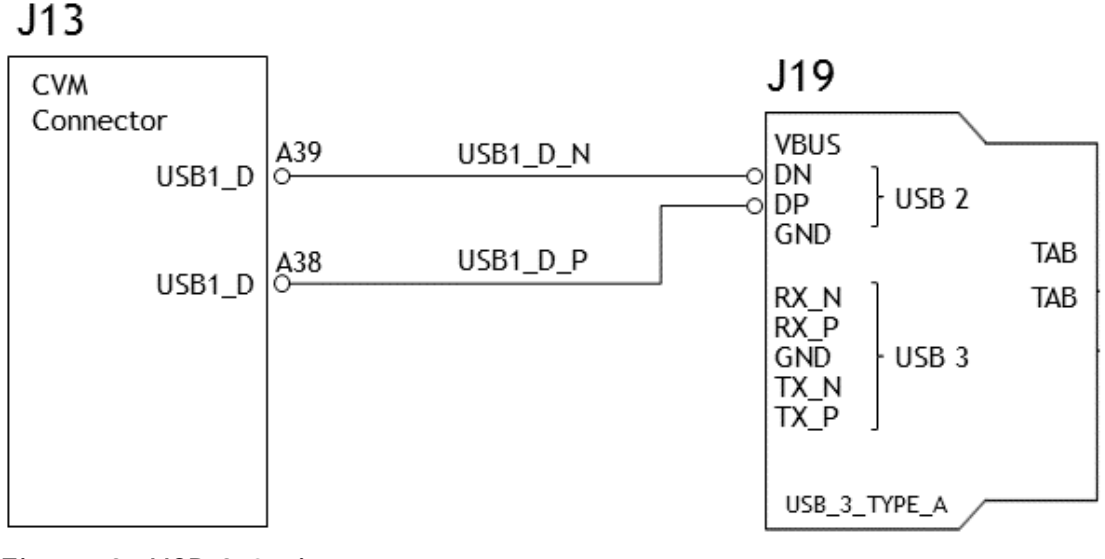

<span id="page-14-3"></span>Figure 2. USB 2.0 pins

USB3.0 differential signal pairs (TX\_\* and RX\_\*) wire out from J19 and lead to C43 (USB\_SS0\_TX), C44 (USB\_SS0\_TX), F43 (USB\_SS0\_RX), and F44 (USB\_SS0\_RX) on the CVM socket.

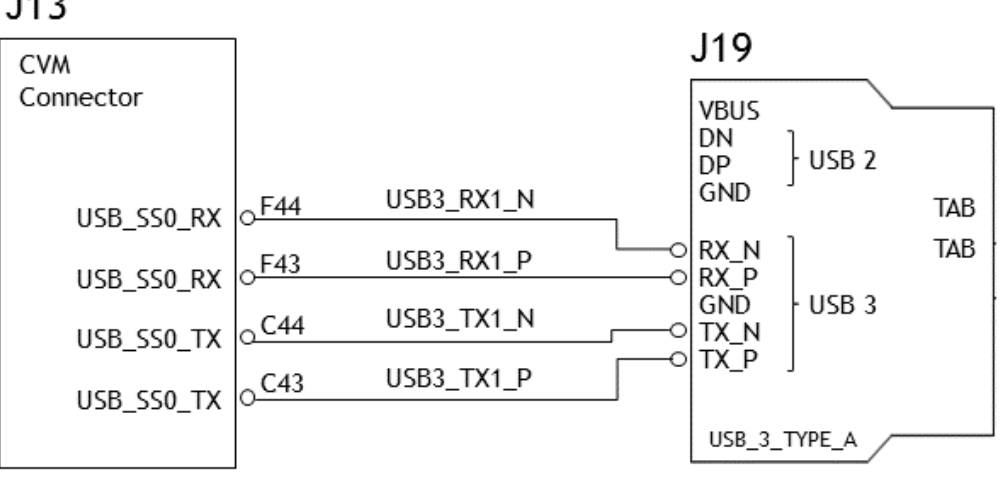

 $J13$ 

#### <span id="page-15-0"></span>Figure 3. USB 3.0 pins

• VBUS is enabled by USB\_VBUS\_EN1 which lead to A18 (USB1\_EN\_OC) on the CVM socket through U21, the USB power-distribution switch.

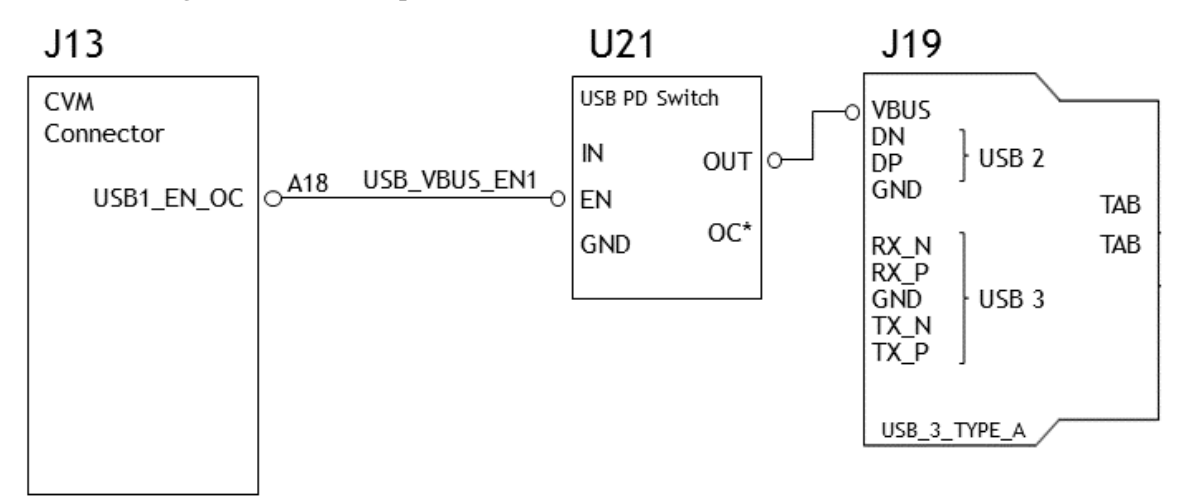

<span id="page-15-1"></span>Figure 4. USB enable pin

Through the schematic, we can conclude that for J19:

- The USB2.0 signal pair is wired to UTMI pad 1 (USB2 port 1).
- The USB3.0 signal pairs are wired to UPHY lane 0 (USB3.0 port 0 according to UPHY lane mapping).
- The VBUS supply is controlled by USB1\_EN\_OC pin.

#### <span id="page-16-0"></span>Under the Fixed-Regulators Node

The VBUS supply of the host driver (xHCI) is controlled with regulators. The device tree's fixed-regulators node follows the conventions of the regulator.txt, fixed-regulator.txt, and gpio.txt kernel documents. The node's properties are:

• compatible: If a regulator chip contains multiple regulators, and if the chip's binding contains a child node that describes each regulator, then this property indicates which regulator this child node configures. If this property is absent, the node's name is used instead.

**Note: The VBUS supply of J19 is controlled by the USB1\_EN\_OC GPIO pin. Hence compatible should be regulator-fixed-sync for fixed-regulator.**

- regulator-name: A string used as a descriptive name for regulator outputs.
- regulator-min-microvolt: Smallest voltage consumers may set, in microvolts. Must be "5000000".
- regulator-max-microvolt: Largest voltage consumers may set, in microvolts. Must be "5000000".
- gpio: The GPIO which enables and disables the regulator.

Take J19 USB3.0 type A connector for example. Create a pad and port nodes and property list for J19 based on the device tree structure described above:

```
fixed-regulators {
 ...
    vdd_usb1_5v: regulator@5 {
        compatible = "regulator-fixed-sync";
       reg = <5>;
        regulator-name = "vdd-usb1-5v";
        regulator-min-microvolt = <5000000>;
        regulator-max-microvolt = <5000000>;
         gpio = <&tegra_main_gpio TEGRA_MAIN_GPIO(L, 5) 0>;
         gpio-open-drain;
        enable-active-high;
         ...
    };
};
```
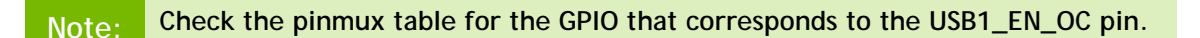

#### <span id="page-16-1"></span>Create the xusb\_padctl Node

The device tree's xusb\_padctl node follows the conventions of the pinctrlbindings.txt kernel document. It contains two groups named pads and ports, which describe USB2 and USB3 signals along with parameters and port numbers. The name of each parameter description subnode in pads and ports must be in the form

<type>-<port\_number>, where <type> is "usb2" or "usb3" and <port\_number> is the associated port number.

#### The pads Subnode

The single property defined in the pads subnode is:

• • nvidia, function: A string containing the name of the function to mux to the pin or group. Must be "xusb".

#### The ports Subnode

The properties defined in the ports subnode are:

- mode: A string that describes USB port capability. A port for USB2 must have this property. It must be one of the values "host", "device", or "otg".
- nvidia, usb2-companion: Specifies the USB2 port  $(0, 1, 2, \text{or } 3)$  to which the port is mapped. A port for USB3 must have this property.
- nvidia,oc-pin: Specifies the overcurrent VBUS pin the port is using. The value must be positive or zero.
- vbus-supply: The VBUS regulator for the corresponding UTMI pad. Set to "&battery\_reg" for a dummy regulator.

For the detailed information about xusb\_padctl, refer to the documentation at:

```
kernel/kernel-
4.9/Documentation/devicetree/bindings/pinctrl/nvidia,tegra186-
padctl.txt
```
Take J19 (a USB3.0 type A connector) as an example. Create pad and port nodes and property lists for J19 based on the device tree structure described above:

```
xusb_padctl: xusb_padctl@3520000 {
        ...
       pads {
               usb2 {
                      lanes {
                             usb2-1\{ nvidia,function = "xusb";
                                    status = "okay";
\} ; and the set of \{ is \} is \{ is \} is a set of \{ is \} is a set of \{ is \} is a set of \{ is \} is a set of \{ is \} is a set of \{ is \} is a set of \{ is \} is a set of \{ is 
                              ...
                       };
               };
              usb3 \{ lanes {
 ...
                             usb3-0 {
                                     nvidia,function = "xusb";
```

```
 status = "okay";
\} ; and the set of \{x_i\} ...
               };
          };
     };
     ports {
         usb2-1 {
              mode = "host";
              vbus-supply = <math>\&\text{vdd} usb0 5v>;
               status = "okay";
             nvidia,oc-pin = <1>;
          };
          ...
         usb3-0 {
             nvidia,usb2-companion = <1>;
              status = "okay";
          };
          ...
     };
};
```
#### <span id="page-18-0"></span>Create the xHCI Node

The Jetson TX2 xHCI controller complies with xHCI specifications, which support both USB 2.0 HighSpeed/FullSpeed/LowSpeed and USB 3.0 SuperSpeed protocols. The controller node's properties are:

- phys: Must contain an entry for each entry in phy-names.
- phy-names: Must contain an entry for each PHY used by the controller. Names must be of the form <type>-<port\_number>, where <type> is "usb2" or "usb3".
- nvidia, boost\_cpu\_freq: Specifies the value to which CPU frequency is boosted. This is only the minimum frequency; DVFS can scale up CPU frequency further based on need and CPU loading. CPU boost frequency through PMQOS is enabled for the xHCI controller only when this field's value is greater than zero. The boost is applicable only for bulk and ISOC transfers; other endpoints do not need to be boosted.
- nvidia,boost\_cpu\_trigger: Minimum buffer length of the bulk or ISOC transfers beyond which to boost frequency.
- nvidia,xusb-padctl: A pointer to the xusb-padctl node.

For the detailed information about xHCI, refer to the documentation at:

```
kernel/kernel-
4.9/Documentation/devicetree/bindings/pinctrl/nvidia,tegra186-xhci.txt
```
Take J19, a USB3.0 type A connector, as an example. Create an xHCI node and property list for J19 based on the device tree structure described above:

```
xhci@3530000 {
     ...
    phys = \langle \& \rangle/xusb padctl@3520000/pads/usb2/lanes/usb2-1}>,
              <&{/xusb_padctl@3520000/pads/usb3/lanes/usb3-0}>;
    phy-names = "usb2-1", "usb3-0";
     nvidia,xusb-padctl = <&xusb_padctl>;
     status = "okay";
     ...
};
```
#### <span id="page-19-0"></span>For an OTG (On-The-GO) Port

**USB On-The-Go**, often abbreviated USB OTG or just OTG, is a specification that allows USB to act as a host or a device on the same port. A USB OTG port can switch back and forth between the roles of host and device.

An OTG port adds a fifth pin to the standard USB connector, called the **ID pin**. An OTG cable has a type A plug on one end and a type B plug on the other end. The type A plug's ID pin is grounded, while the type B plug's ID pin is floating. A device with a type A plug inserted becomes and OTG type A device (a host), and a device with a type B plug inserted becomes a type B device (a device).

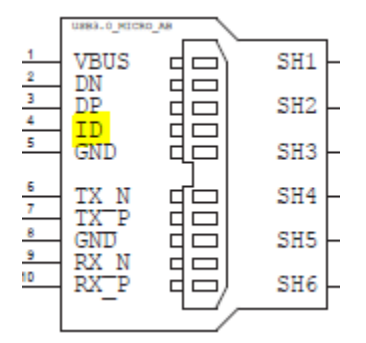

<span id="page-19-1"></span>Figure 5. An OTG port connector

Go Through the Schematics

```
Note: The P2597 carrier board's schematic file, 
       P2597_C02_Concept_schematics.pdf, is included in Jetson TX2 Developer 
       Kit Carrier Board Design Files, available at:
       http://developer.nvidia.com/embedded/dlc/jetson-tx1-tx2-
        developer-kit-carrier-board-c02-design-files
```
Check the USB connectors on the P2597 carrier board and find the wired socket location to the P3310 module board.

• USB2.0 signal pins D+/D− (DP and DN) wire out from J28 and lead to B40 (USB0\_D) and B39 (USB0\_D) on the CVM socket.

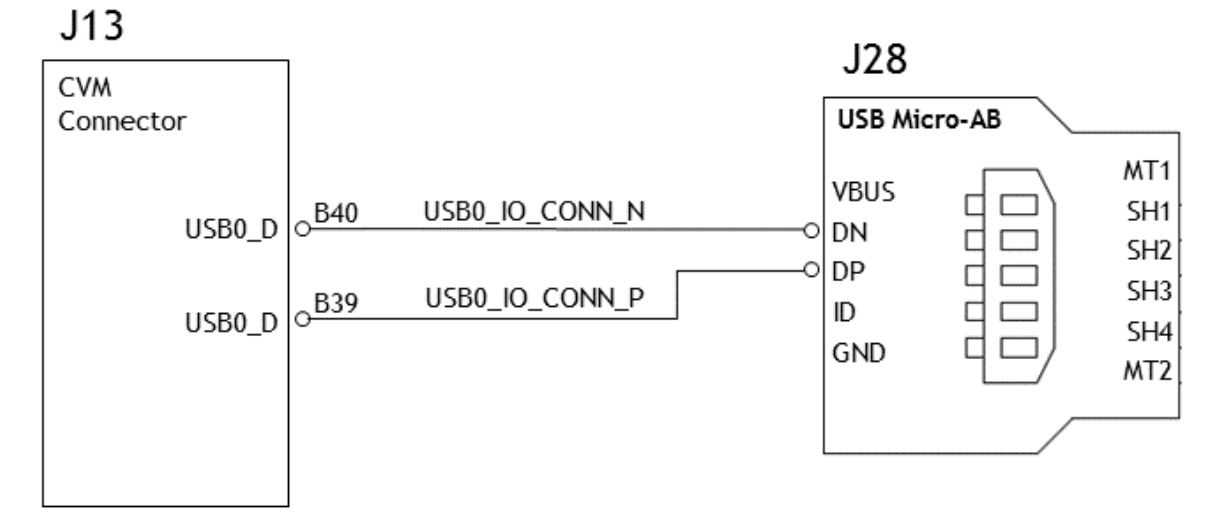

#### <span id="page-20-0"></span>Figure 6. USB OTG signal pins

**Note: The OTG port, J28, only supports USB2.0 and hence does** *not* **have USB 3.0 differential signal pairs on connector.**

- VBUS is enabled by USB\_VBUS\_EN0 which leads to A17 (USB0\_EN\_OC) on the CVM socket through U25, the USB power distribution switch.
- VBUS also wires out from J28 and leads to B37 (USB0\_VBUS\_DET) on the CVM socket as the VBUS\_DETECT pin.
- The ID pin wires out from J28 and leads to A36 (USB0\_OTG\_ID) on the CVM socket.

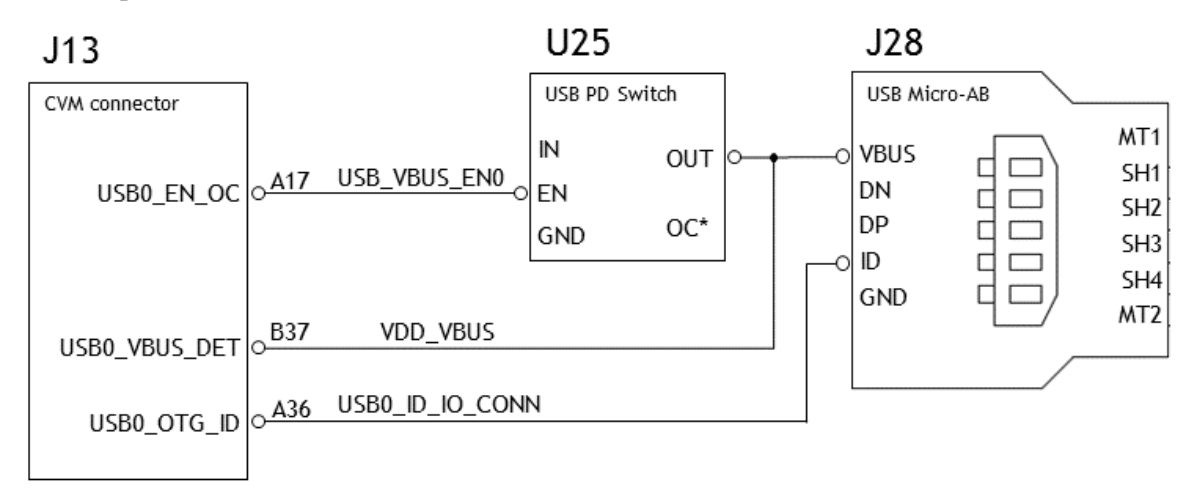

<span id="page-20-1"></span>Figure 7. USB OTG ID pins

Through the schematic, we can conclude that for J28:

- The USB 2.0 signal pair is wired to UTMI pad 0 (USB2 port 0).
- The VBUS supply is controlled by USB0\_EN\_OC pin.
- The VBUS pin is also wired to the USB0\_VBUS\_DET pin as the VBUS\_DETECT pin.
- The ID pin is wired to the USB0\_OTG\_ID pin

#### Under the fixed-regulators Node

The fixed-regulators settings for an OTG port are the same as for a host-only port.

Take J28 USB2.0 micro B connector as example. Create a fixed-regulators node and property list for J19 based on the device tree structure described above:

```
fixed-regulators {
     ...
     vdd_usb0_5v: regulator@4 {
        compatible = "regulator-fixed-sync";
       reg = <4>;
        regulator-name = "vdd-usb0-5v";
        regulator-min-microvolt = <5000000>;
         regulator-max-microvolt = <5000000>;
         gpio = <&tegra_main_gpio TEGRA_MAIN_GPIO(L, 4) 0>;
         gpio-open-drain;
         enable-active-high;
         ...
    };
};
```
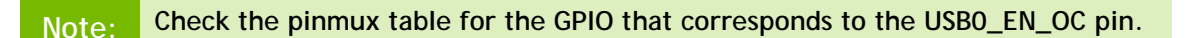

#### Under the xusb\_padctl Node

The xusb\_padctl settings for an OTG port are the same as for a host-only port except that the mode should be "otg".

Taking J28, the USB2.0 micro-B connector, as an example, create pad and port nodes and property lists:

```
xusb_padctl: xusb_padctl@3520000 {
         ...
          pads {
                  usb2 {
                            lanes {
                                    usb2-0\{ nvidia,function = "xusb";
                                              status = "okay";
\} ; and the set of the set of the set of the set of the set of the set of the set of the set of the set of the set of the set of the set of the set of the set of the set of the set of the set of the set of the set of t
 ...
```

```
 };
          };
 ...
     };
     ports {
        usb2-0 {
              mode = "otg";
             vbus-supply = <math>\&\text{vdd} usb0 5v>;
             status = "okay";
         };
          ...
     };
};
```
Under the extcon Node

External connectors, which may have different types of cables attached (USB, TA, HDMI, analog A/V, and others), often have device drivers that detect state changes at the port, and separate device drivers that do something according to the state changes.

The **External Connector Class** (extcon), introduced in 2012, supports the use of a notifier for passing information such as state changes between device drivers.

Generally, port switching between the roles of an OTG port is controlled by the host driver (xHCI) and device driver (xUDC), and can be defined by the state of the ID pin and the VBUS\_DETECT pin.

Taking J28, the USB2.0 micro B connector, as an example, the USB0\_VBUS\_DET GPIO pin acts as the VBUS\_DETECT pin and USB0\_OTG\_ID as the ID pin, for example:

1. Find the corresponding GPIO states on the VBUS\_DETECT pin and ID pin.

Generally, the ID pin is designed as internal pull high (logical high). With a type A plug connected the ID pin is pulled to ground (logical low), while with a type B plug connected or no cable connected it remains logical high.

The operation of the VBUS\_DETECT pin depends on the device's design. Consider the schematic of USB 2.0 micro B connector J28, for example.

VBUS\_DETECT with a type B plug connected is logical low, because VBUS is provided from an external power supply. When no cable is connected it is logical high.

**Note: VBUS\_DETECT is initially logical high, then logical low because VBUS is provided by the host controller. Therefore, the state of the VBUS\_DETECT pin does not matter when the OTG port is operating in host mode.**

2. Create the table of GPIO states and their corresponding output cable states:

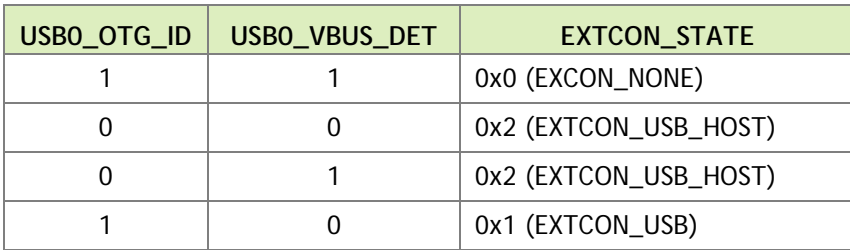

#### Under the xHCI Node

The xHCI settings for an OTG port are the same as for a host-only port except for the addition of extcon settings:

- extcon-cables: OTG support. Must contain a pointer to the excon-cable entry for the USB ID pin. When the extcon cable state is 0, the OTG port transitions to host mode.
- extcon-cable-names: Must be "id".
- #extcon-cells: Number of cells in the extcon specifier. Must be 1.

Taking J28, the USB2.0 micro-B connector, as an example, create an xHCI node and property list based on the device tree structure described i[n Create the xHCI Node](#page-18-0) for a host-only port, plus the extcon settings above:

```
xhci@3530000 {
 ...
    extcon-cables = <&vbus id extcon 1>;
     extcon-cable-names = "id";
     #extcon-cells = <1>;
    phys = \langle \& {\} /xusb\_padctl@3520000/pads/usb2/lanes/usb2-0 \rangle;
    phy-names = "usb2-0";
     nvidia,xusb-padctl = <&xusb_padctl>;
    status = "okay";
     ...
};
```
#### Under the xUDC Node

The Jetson TX2 xUDC controller supports both USB 2.0 HighSpeed/FullSpeed and USB 3.0 SuperSpeed protocols.

- extcon-cables: OTG support. Must contains an excon-cable entry which detects USB VBUS pin. When the extcon cable state is 1, OTG port transitions to device mode.
- extcon-cable-names: Must be "vbus".
- charger-detector: USB charger detection support. Must be the phandle of the USB charger detection driver DT node.
- phys: An array; must contain pointers to the nodes that define each PHY in phynames.
- phy-names: An array; must contain entries for each PHY used by the controller. Names must be in the form <type>-<port\_number>, where <type> is one of "usb2" or "usb3".
- nvidia, boost\_cpu\_freq: The value to which CPU frequency is to be boosted. This is only the minimum frequency; DVFS can scale up CPU frequency further based on need and CPU load. CPU boost frequency through PMQOS is enabled for the xUDC controller only when this field's value is greater than zero. The boost is applicable only to large bulk transfers on bulk endpoints; other endpoints do not need to be boosted.
- nvidia,xusb-padctl: Must be a pointer to the xusb-padctl node.

For the detailed information about xUDC, refer to the documentation at:

```
kernel/kernel-
4.9/Documentation/devicetree/bindings/pinctrl/nvidia,tegra186-xudc.txt
```
Taking J28, the USB2.0 micro B connector, as an example, create an xUDC node and property list for J28 based on the device tree structure described above:

```
xudc@3550000 {
    extcon-cables = <&vbus_id_extcon 0>;
     extcon-cable-names = "vbus";
     #extcon-cells = <1>;
    phys = \langle \& \rangle/xusb padctl@3520000/pads/usb2/lanes/usb2-0}>;
    phy-names = "usb2";
     nvidia,xusb-padctl = <&xusb_padctl>;
    nvidia,boost_cpu_freq = <1200>;
     status = "okay";
};
```
#### <span id="page-24-0"></span>USB Lane Mapping Issues

If you suspect a UPHY lane mapping issue, check the lane assignments programmed by BPMB firmware, based on ODMDATA:

3. UPHY lane 0: ./devmem2 0x02520284 4. UPHY lane 1: ./devmem2 0x02530284 5. UPHY lane 2: ./devmem2 0x02540284 6. UPHY lane 3: ./devmem2 0x02550284 7. UPHY lane 4: ./devmem2 0x02560284 8. UPHY lane 5: ./devmem2 0x02570284

Bits 0‒2 identify the function that owns the lane:

- $\bullet$  0x00: XUSB
- 0x01: PCIe

 $\bullet$  0x02: SATA

If a target UPHY lane is not owned by the correct function, check the value of ODMDATA that was flashed to be sure that the target lane was assigned correctly.

Check the device tree values used at runtime to ensure that Plugin Manager did not override them unexpectedly.

For example, confirm that the proper properties are enabled by running the command:

```
ls /proc/device-tree/chosen/plugin-manager/odm-data/
```
For a custom board, configure ODMDATA properly and check all the values. This example shows the values under listed from /proc/device-tree/chosen/pluginmanager/odm-data/, which represent the properties generated from ODMDATA, for a Jetson TX2 P2597 carrier board:

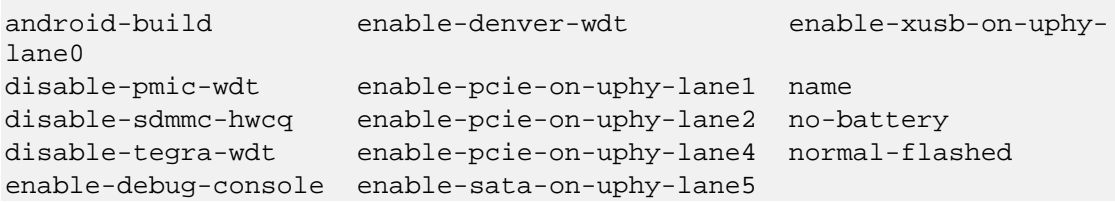

**Note: Before designing your custom board, verify the lane mapping by consulting the**  *Jetson TX2 OEM Product Design Guide***, available at:**

```
https://developer.nvidia.com/embedded/dlc/jetson-tx2-series-
modules-oem-product-design-guide
```
## <span id="page-25-0"></span>The Flashing the Build Image

When flashing the build image, use your specific board name. The flashing script uses the configuration present in the <br/>board>.conf file during the flashing process.

#### Setting Optional Environment Variables

The flash.sh script updates the following environment variables based on board EEPROM values and other parameters. If you want to override these environment variables' default values, set them in the board-specific file board.conf.

```
# Optional Environment Variables:
# BCTFILE ---------------- Boot control table configuration file to be used.
# BOARDID ---------------- Pass boardid to override EEPROM value
# BOARDREV --------------- Pass board_revision to override EEPROM value
# BOARDSKU --------------- Pass board_sku to override EEPROM value
# BOOTLOADER ------------- Bootloader binary to be flashed
# BOOTPARTLIMIT ---------- GPT data limit. (== Max BCT size + PPT size)
```

```
# BOOTPARTSIZE ----------- Total eMMC HW boot partition size.
# CFGFILE ---------------- Partition table configuration file to be used.
# CMDLINE ---------------- Target cmdline. See help for more information.
# DEVSECTSIZE ------------ Device Sector size. (default = 512Byte).
# DTBFILE ---------------- Device Tree file to be used.
# EMMCSIZE --------------- Size of target device eMMC (boot0+boot1+user).
# FLASHAPP --------------- Flash application running in host machine.
# FLASHER ---------------- Flash server running in target machine.
# INITRD ----------------- Initrd image file to be flashed.
# KERNEL_IMAGE ----------- Linux kernel zImage file to be flashed.
# MTS -------------------- MTS file name such as mts_si.
# MTSPREBOOT ------------- MTS preboot file name such as mts_preboot_si.
# NFSARGS ---------------- Static Network assignments.
                          <C-ipa>:<S-ipa>:<G-ipa>:<netmask>
# NFSROOT ---------------- NFSROOT i.e. <my IP addr>:/exported/rootfs_dir.
# ODMDATA ---------------- Odmdata to be used.
# PKCKEY ----------------- RSA key file to used to sign bootloader images.
# ROOTFSSIZE ------------- Linux RootFS size (internal emmc/nand only).
# ROOTFS_DIR ------------- Linux RootFS directory name.
# SBKKEY ----------------- SBK key file to used to encrypt bootloader images.
# SCEFILE ---------------- SCE firmware file such as camera-rtcpu-sce.img.
# SPEFILE ---------------- SPE firmware file path such as bootloader/spe.bin.
# FAB -------------------- Target board's FAB ID.
# TEGRABOOT -------------- lowerlayer bootloader such as nvtboot.bin.
# WB0BOOT ---------------- Warmboot code such as nvtbootwb0.bin
```
**Note: All the parameters must be added below the reference to the file <xxx>.conf.common to be reflected in the flashed image.**

Here is an example of environment variable settings:

```
source "${LDK_DIR}/p2771-0000.conf.common";
PINMUX_CONFIG="tegra186-mb1-bct-pinmux-quill-p3310-1000-a00.cfg";
BPFDTB_FILE=tegra186-a02-bpmp-quill-p3310-1000-a00-00-te770d-ucm2.dtb;
DTB_FILE=tegra186-quill-p3310-1000-a00-00-edp.dtb;
TBCDTB_FILE=tegra186-quill-p3310-1000-a00-00-edp.dtb;
EMMC_BCT="P3310_A00_8GB_Samsung_8GB_lpddr4_204Mhz_A02.cfg";
MISC_COLD_BOOT_CONFIG="tegra186-mb1-bct-misc-si.cfg";
```
#### To flash the build image

Execute the following command.

\$ sudo ./flash.sh <board> mmcblk0p1

### <span id="page-26-0"></span>Hardware Bring-Up Checklist

This section provides a checklist for the platform hardware bring-up process.

## <span id="page-27-0"></span>Before Power-On

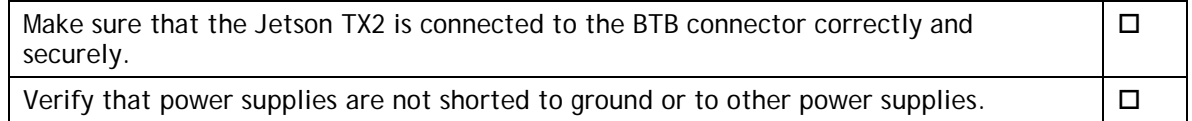

### <span id="page-27-1"></span>Initial Power-On

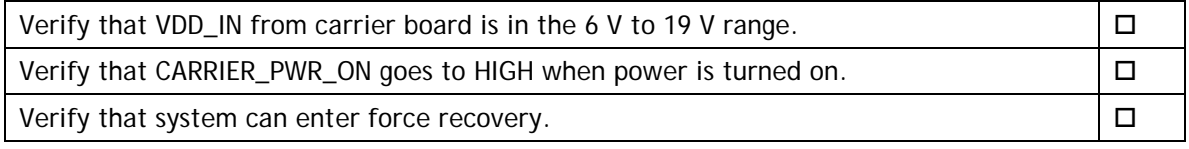

## <span id="page-27-2"></span>Initial Software Flashing

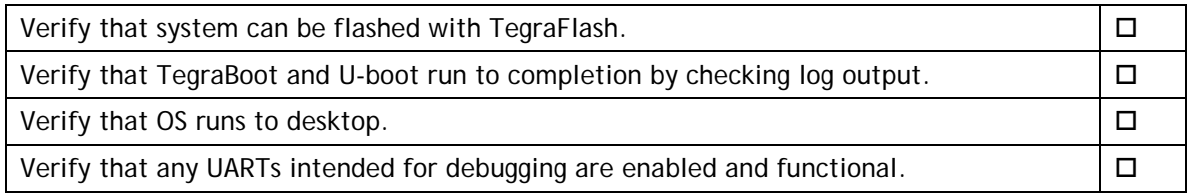

### <span id="page-27-3"></span>Power

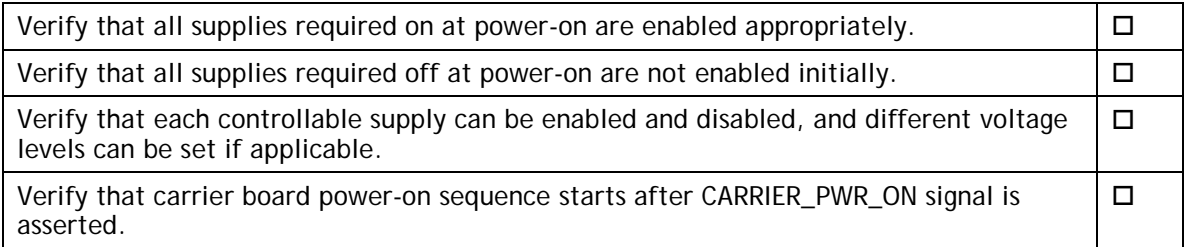

## <span id="page-27-4"></span>Power Optimization

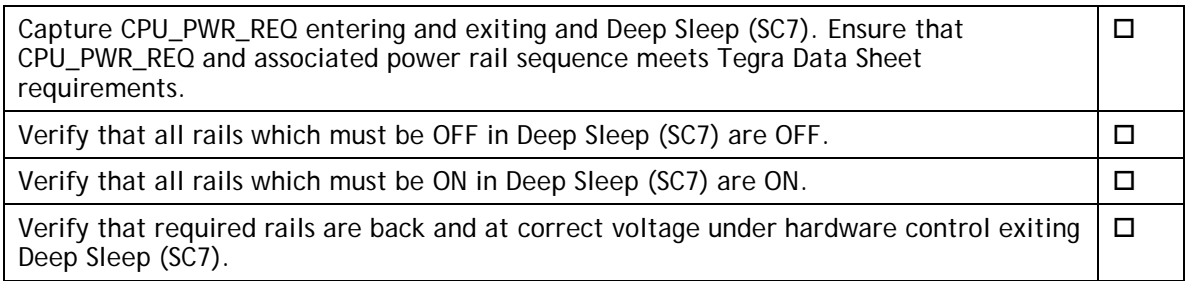

### <span id="page-28-0"></span>USB 2.0 PHY

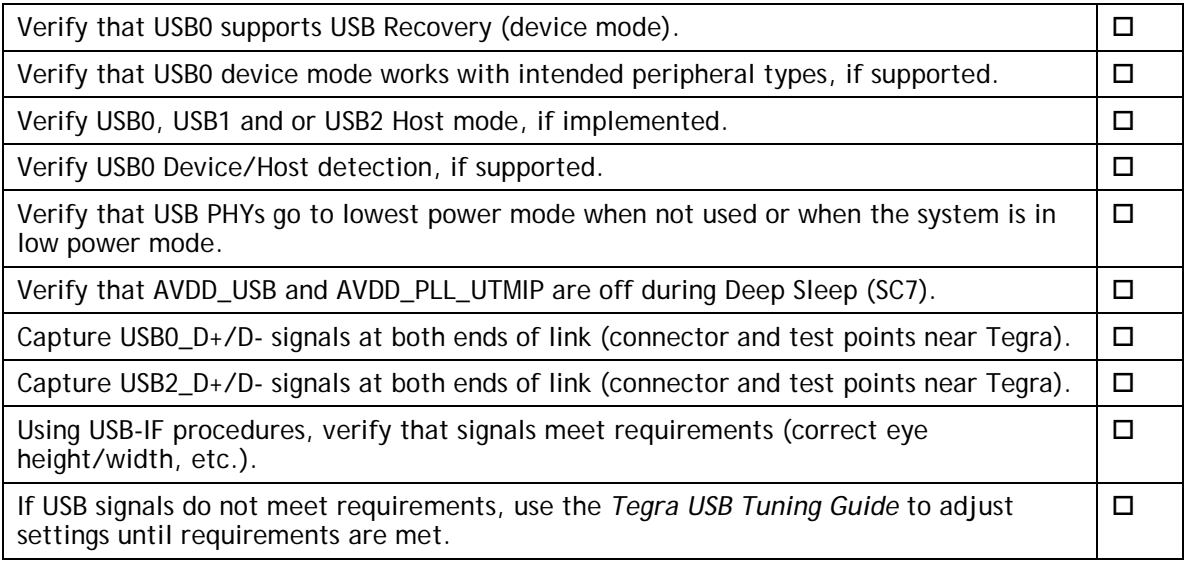

## <span id="page-28-1"></span>USB 3.0

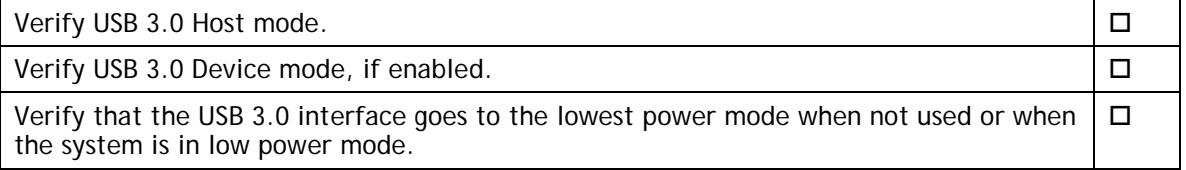

### <span id="page-28-2"></span>HDMI

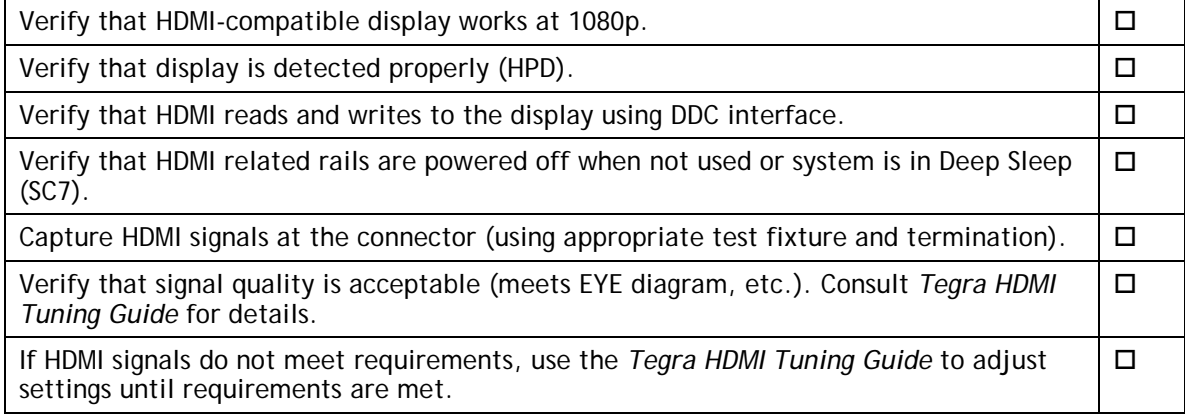

## <span id="page-28-3"></span>Audio

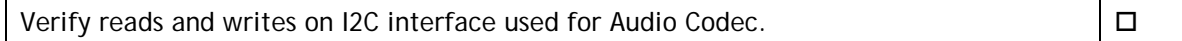

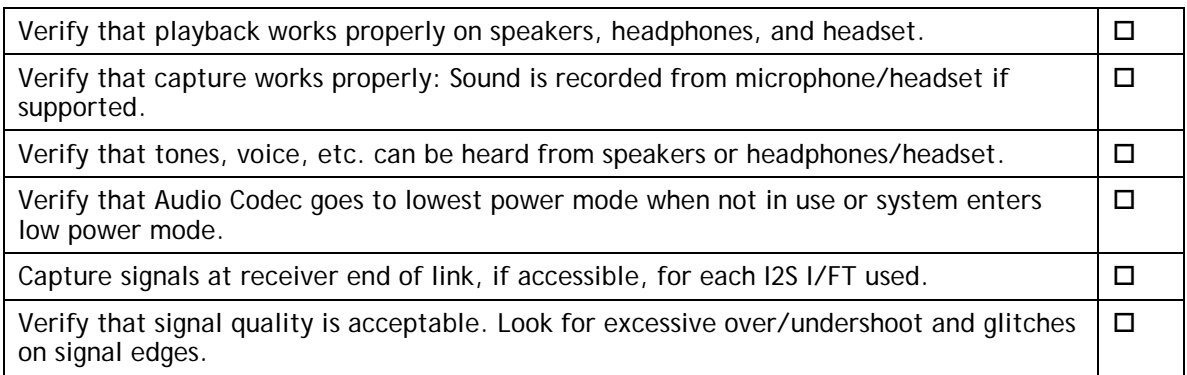

## <span id="page-29-0"></span>UART

Verify that Tegra TX/RX/CTS/RTS connects to device RX/TX/RTS/CTS for each UART used.  $\Box$ 

Verify that signal quality is acceptable. Look for excessive over/undershoot and glitches on signal edges.  $\Box$ 

## <span id="page-29-1"></span>SD Card (SDMMC1)

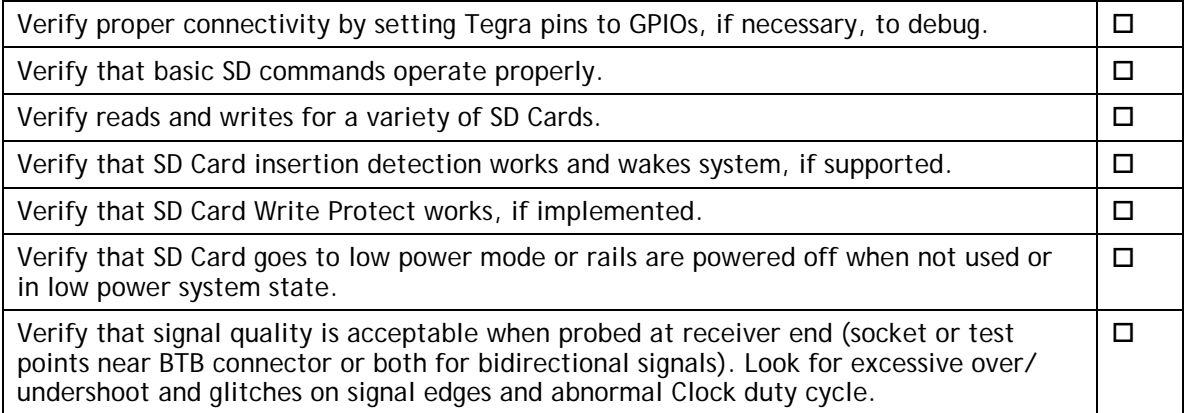

### <span id="page-29-2"></span>Sensors I2C: General

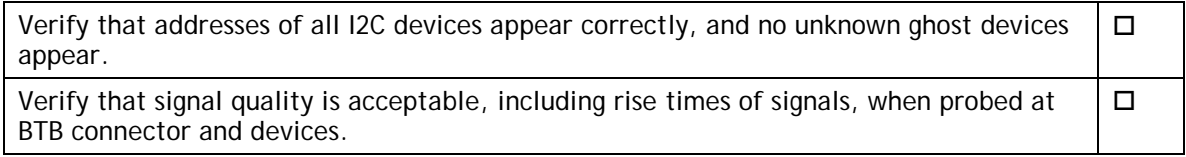

## <span id="page-29-3"></span>PEX (Optional)

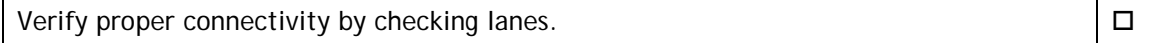

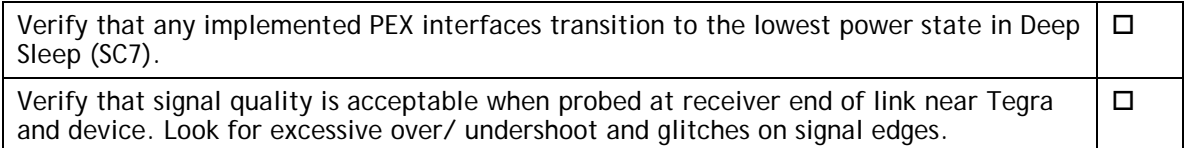

## <span id="page-30-0"></span>SATA (Optional)

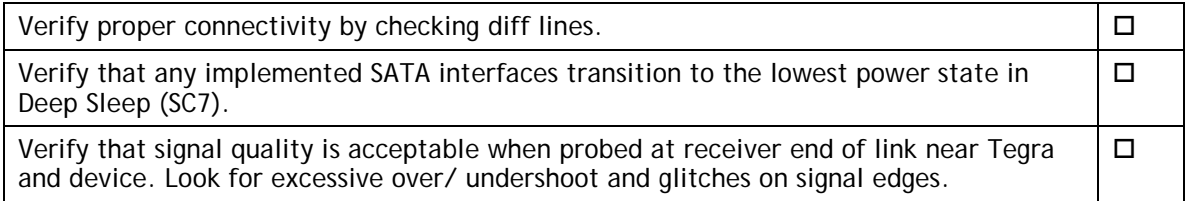

## <span id="page-30-1"></span>Embedded Display(s) (Optional)

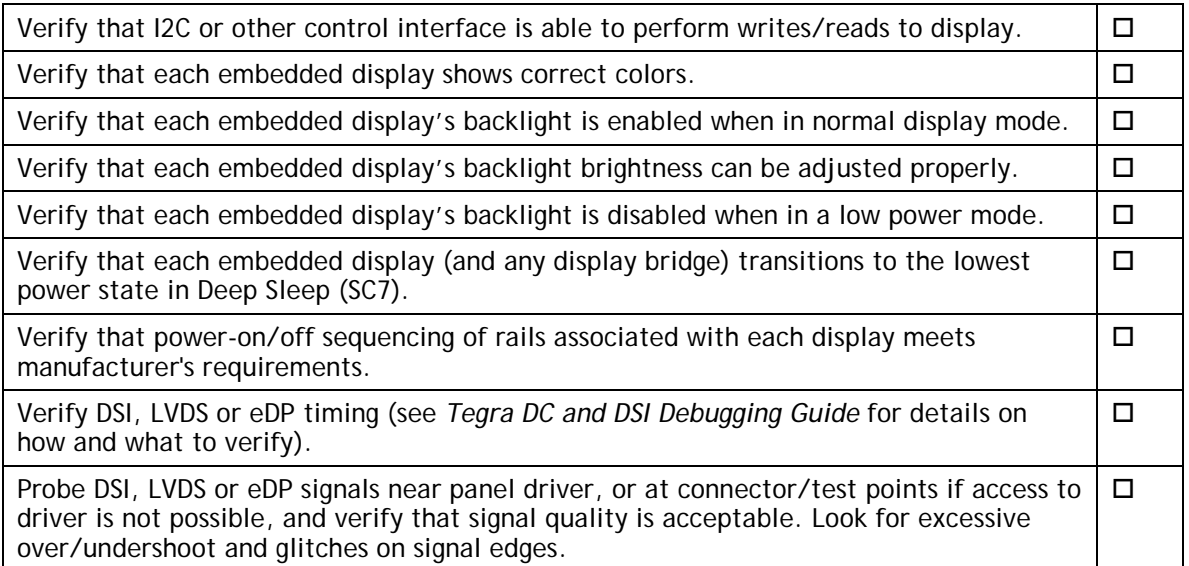

## <span id="page-30-2"></span>Imager(s) (Optional)

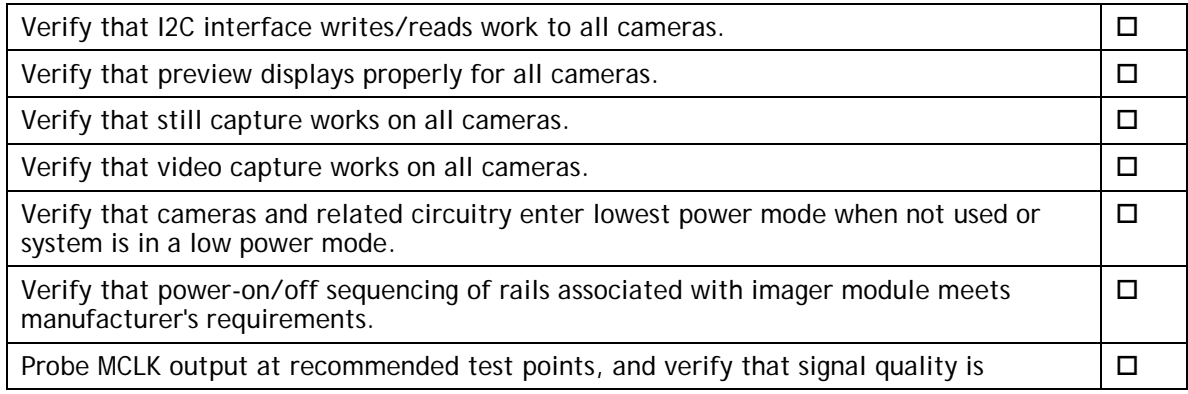

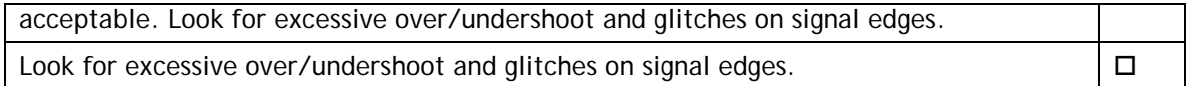

# <span id="page-31-0"></span>Software Bring-Up Checklist

This section provides a checklist for the software bring-up process.

### <span id="page-31-1"></span>Preparation

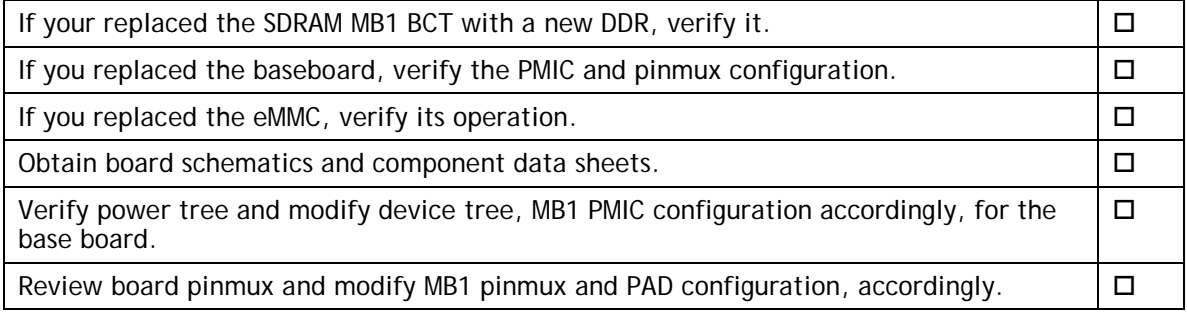

## <span id="page-31-2"></span>Bring-up Hardware Validation

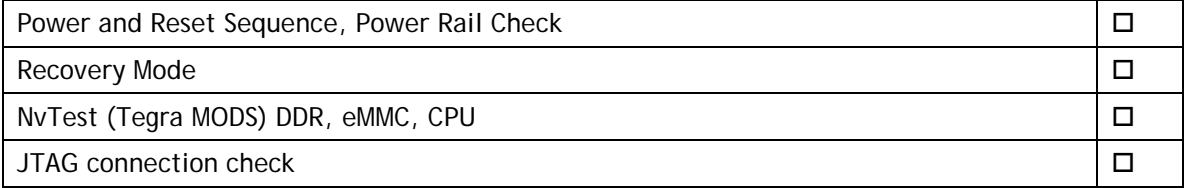

### <span id="page-31-3"></span>U-Boot Port and Boot Validation

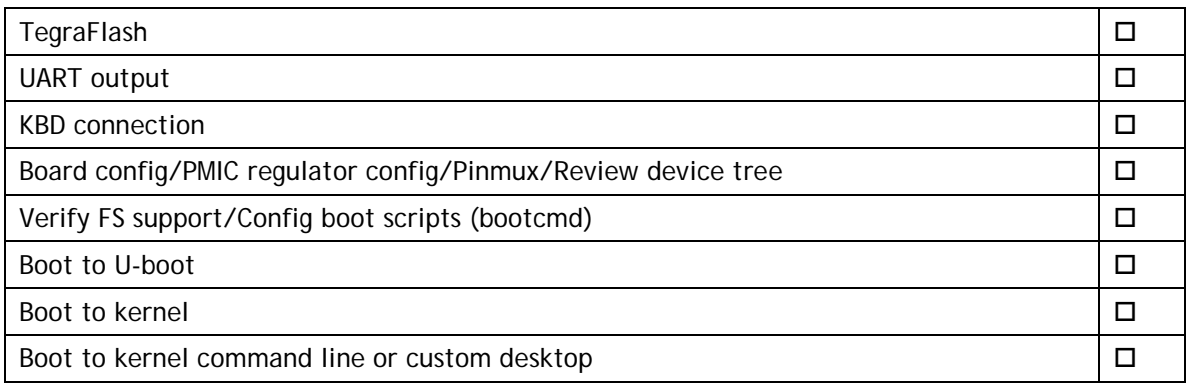

## <span id="page-31-4"></span>Kernel and Peripherals, Port and Validation

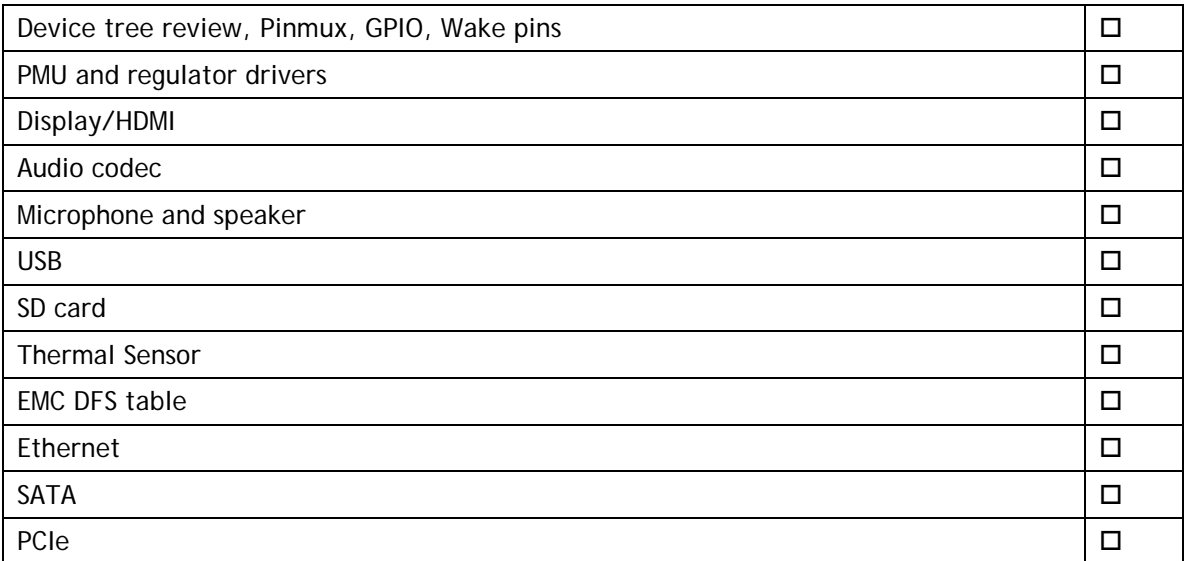

# <span id="page-32-0"></span>System Power and Clocks

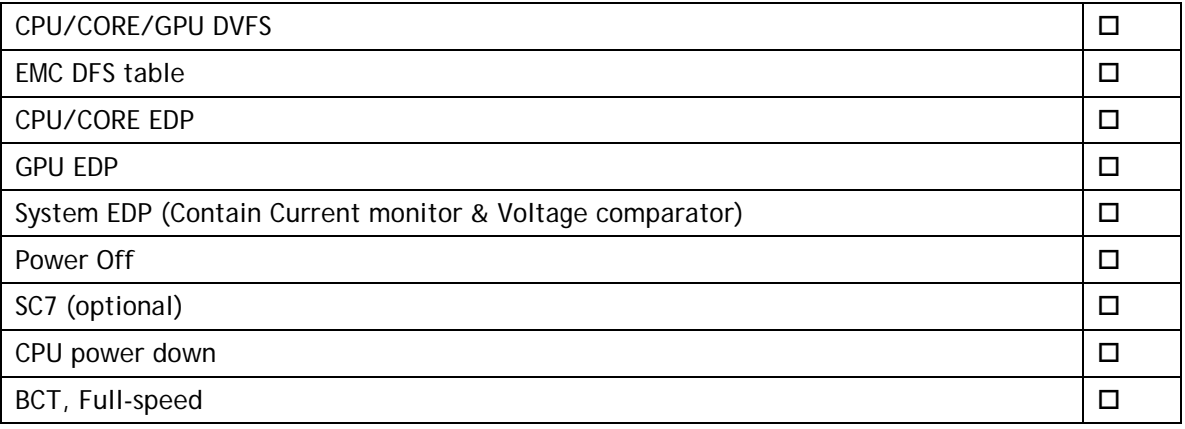

#### **Notice**

ALL NVIDIA DESIGN SPECIFICATIONS, REFERENCE BOARDS, FILES, DRAWINGS, DIAGNOSTICS, LISTS, AND OTHER DOCUMENTS (TOGETHER AND SEPARATELY, "MATERIALS") ARE BEING PROVIDED "AS IS." NVIDIA MAKES NO WARRANTIES, EXPRESS, IMPLIED, STATUTORY, OR OTHERWISE WITH RESPECT TO THE MATERIALS, AND ALL EXPRESS OR IMPLIED CONDITIONS, REPRESENTATIONS, AND WARRANTIES, INCLUDING ANY IMPLIED WARRANTY OR CONDITION OF TITLE, MERCHANTABILITY, SATISFACTORY QUALITY, FITNESS FOR A PARTICULAR PURPOSE AND NON-INFRINGEMENT, ARE HEREBY EXCLUDED TO THE MAXIMUM EXTENT PERMITTED BY LAW.

Information furnished is believed to be accurate and reliable. However, NVIDIA Corporation assumes no responsibility for the consequences of use of such information or for any infringement of patents or other rights of third parties that may result from its use. No license is granted by implication or otherwise under any patent or patent rights of NVIDIA Corporation. Specifications mentioned in this publication are subject to change without notice. This publication supersedes and replaces all information previously supplied. NVIDIA Corporation products are not authorized for use as critical components in life support devices or systems without express written approval of NVIDIA Corporation.

#### **Trademarks**

NVIDIA, the NVIDIA logo, Tegra, and Jetson are trademarks or registered trademarks of NVIDIA Corporation in the United States and other countries. Other company and product names may be trademarks of the respective companies with which they are associated.

#### **Copyright**

© 2017-2019 NVIDIA Corporation. All rights reserved.

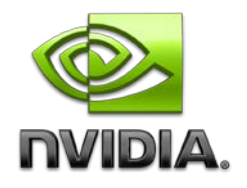